## Рекомендации для студентов

## по сдаче дифференцированного зачета по дисциплине «Информационные технологии в профессиональной деятельности»

1. Для сдачи дифференцированного зачета вам необходимо войти на платформу дистанционного обучения «ЯКласс» (расположенной по следующей ссылке https://www.yaklass.ru/), используя свой логин и пароль.

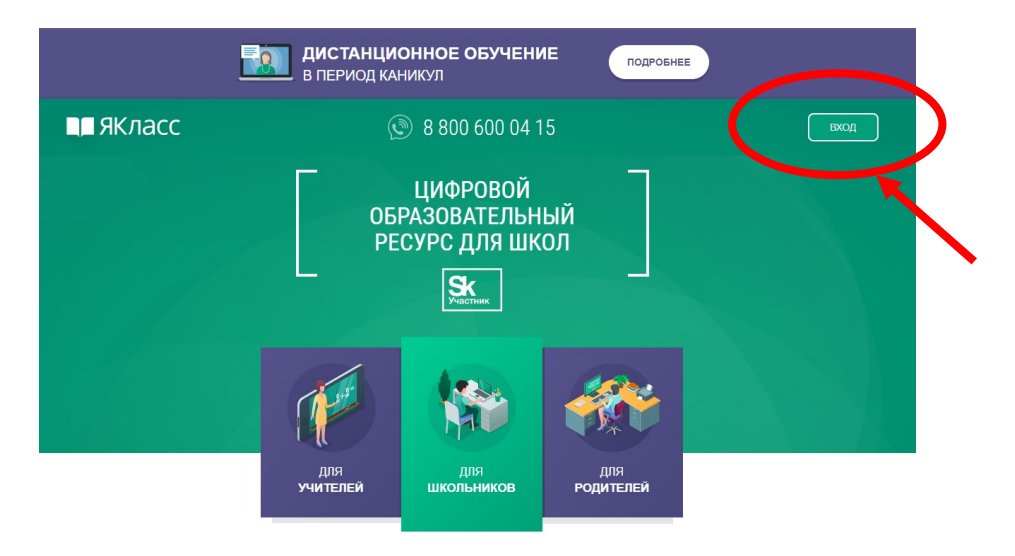

2. После входа вы попадете в свой личный профиль. Выбираете вкладку «Проверочные работы».

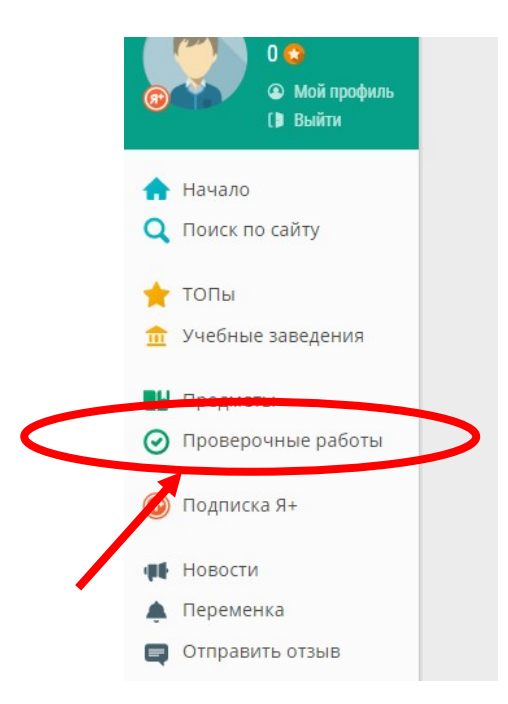

3. На странице «Проверочные работы» для вас создан дифференцированный зачет. Работа будет доступна согласно расписанию 10 апреля. Обратите внимание, на статус работы, дату и время начала, а также дату и время окончания приема работы, для своевременной сдачи!

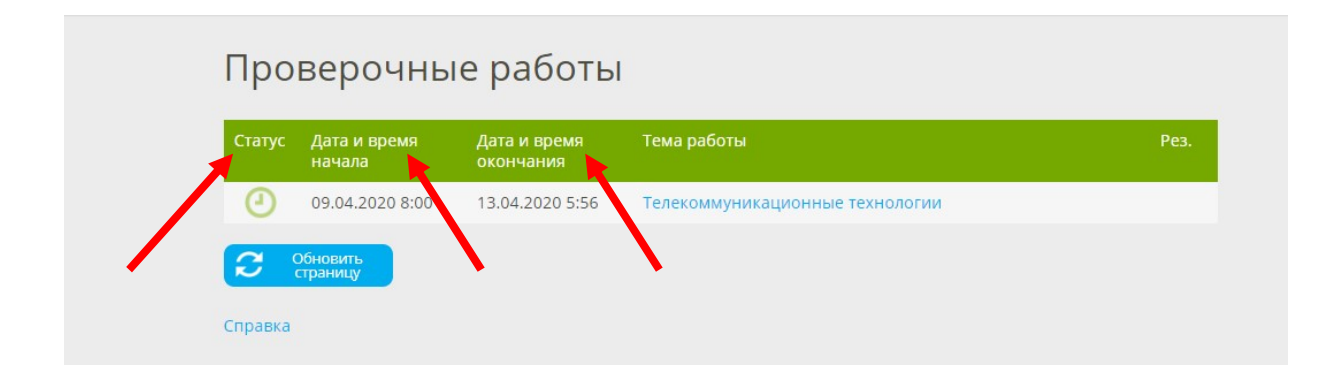